# **INPL Utility**

The INPL utility (Initial Natural Program Load) is used to load or scan Natural objects and shared resources from files supplied by Software AG.

The *INPL Utility* documentation covers the following topics:

- [Introducing the INPL Utility](#page-0-0)
- [Load Libraries Only](#page-5-0)
- [Load DDMs Only](#page-5-1)
- [Load Error Messages Only](#page-6-0)
- [Load All Objects](#page-6-1)
- [Scan INPL File](#page-7-0)
- [Natural Security Recover](#page-7-1)

### <span id="page-0-0"></span>**Introducing the INPL Utility**

The INPL utility processes Natural objects and shared resources provided by Software AG.

The following diagram is a basic illustration of the INPL functionality:

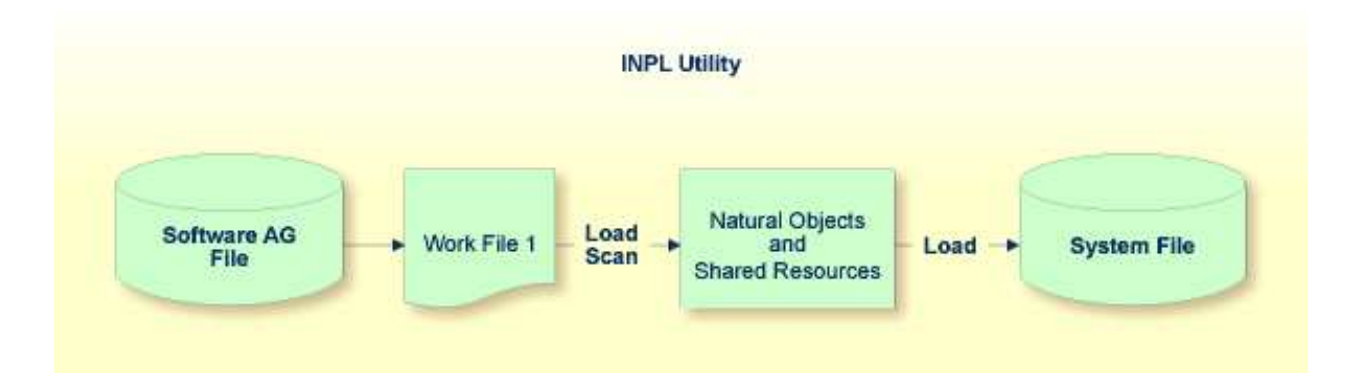

The Natural objects and shared resources are delivered as installation or update files which are assigned to Work File 1. The INPL utility loads the Natural objects and shared resources from Work File 1 into Natural system files.

The Natural objects and shared resources include cataloged objects and source objects that are contained in libraries in the Natural system files FNAT and FUSER.

In addition to loading Natural objects and shared resources, the INPL utility provides a scan function to check the contents of the file assigned to Work File 1 and a **Natural Security Recover** function which forces initialization of the Natural Security environment.

When loading cataloged objects into Natural system files, the INPL utility deletes any buffer pool entries of cataloged objects with identical names if contained in the same buffer pool used by the INPL utility.

If an error occurs during INPL execution, the INPL will be interrupted and terminate abnormally with Condition Code 40.

This section covers the following topics:

- [Restrictions](#page-1-0)
- [Special Case](#page-1-1)
- $\bullet$  [Invoking INPL](#page-1-2)
- [Options Available](#page-2-0)
- [INPL Report](#page-4-0)

### <span id="page-1-0"></span>**Restrictions**

You can process only files which are marked as "SAG system INPL file".

### <span id="page-1-1"></span>**Special Case**

When an INPL is to be performed in a Natural Security environment, the INPL command can be specified using the dynamic Natural profile parameter STACK.

### <span id="page-1-2"></span>**Invoking INPL**

#### **To invoke the INPL utility**

1. Enter the following Natural system command:

**INPL**

An INPL menu similar to the example below is displayed:

```
11:04:48 ***** NATURAL INPL UTILITY ***** 2001-11-09 
User: SAG Library: SYSTEM 
                  Code Function 
                    L Load Libraries Only 
                    D Load DDMs Only 
                    E Load Error Messages Only 
                    B Load All Objects 
                   S Scan INPL File
                    R Natural Security Recover 
                    ? Help 
                        . Exit 
        Code ........ B 
        Replace ..... Y (Y/N/O) Load Except . N (Y/N) 
        DDM Name .... 
        Library ..... 
       Object Name . Date ........ (YYYY-MM-DD)
       Check Date .. N (Y/N) Number ...... 0
        File Type ... D (D/P) 
        Load File ... $NATWORK/SAGLOAD.sag 
        Report File . $HOME/report.txt
```
- 2. From the INPL menu, you can choose one of the following functions by entering the corresponding function code in the **Code** field:
	- [Load Libraries Only](#page-5-0)
	- [Load DDMs Only](#page-5-1)
	- [Load Error Messages Only](#page-6-0)
	- $\bullet$  [Load All Objects](#page-6-1)
	- [Scan INPL File](#page-7-0)
	- [Natural Security Recover](#page-7-1)

For detailed information on these functions, refer to the corresponding sections.Modify or complete the remaining input fields as described in *[Options Available](#page-2-0)*.

3. Choose ENTER to confirm your entries.

### <span id="page-2-0"></span>**Options Available**

The following section describes the input fields on the INPL menu where you can specify the file to be used for the INPL and one or more parameters as object selection criteria for the INPL function specified in the **Code** field. The use of a parameter depends on the respective function as indicated in the relevant documentation sections.

<span id="page-3-0"></span>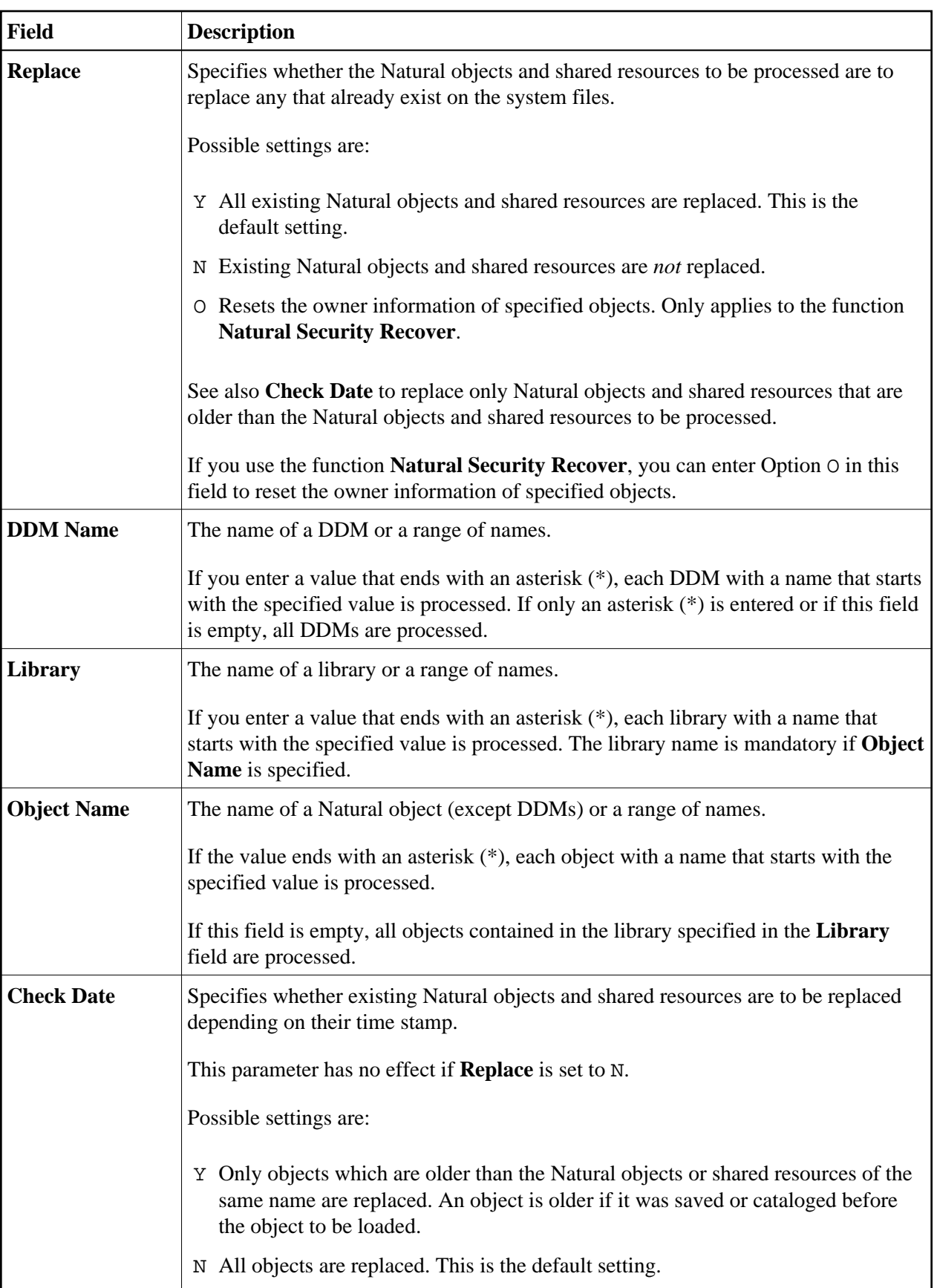

<span id="page-4-1"></span><span id="page-4-0"></span>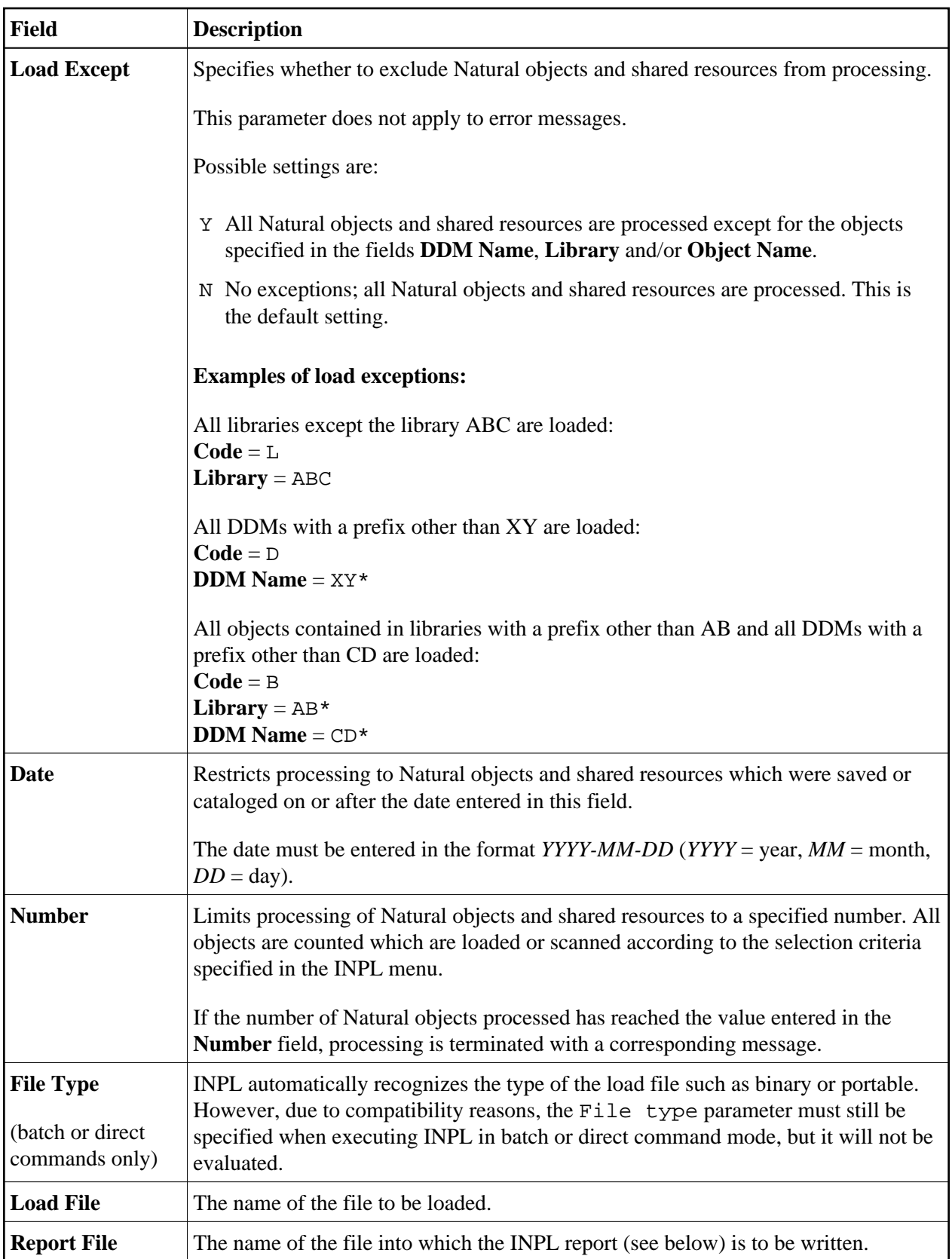

### **INPL Report**

When the selected INPL function is complete, a corresponding INPL report is written to the file you specified in the **Report File** field. If no work file was specified, the report is displayed on a screen.

## <span id="page-5-0"></span>**Load Libraries Only**

This function of the INPL utility is used to load Natural cataloged objects and source objects and shared resources into specified libraries in the Natural system file FNAT or FUSER.

#### **To load libraries**

- 1. In the INPL menu, enter function code L. You can specify parameters to be valid during execution of this function:
	- [Replace](#page-3-0)  $(Y/N)$
	- $\bullet$  [Load Except](#page-4-1)  $(Y/N)$
	- [Library](#page-3-0)
	- [Object Name](#page-3-0)
	- [Date](#page-4-1) (YYYY-MM-DD)
	- $\bullet$  [Check Date](#page-3-0) (Y/N)
	- [Number](#page-4-1)

For detailed information on these parameters, refer to *[Options Available](#page-2-0)* in the section *Introducing the INPL Utility*.

2. Confirm your entries.

When the function is complete, a corresponding [INPL report](#page-4-0) (see the section *Introducing the INPL Utility*) is output.

### <span id="page-5-1"></span>**Load DDMs Only**

This function of the INPL utility is used to load DDMs into the libraries indicated in the work file.

#### **To load DDMs**

- 1. In the INPL menu, enter function code D. You can specify parameters to be valid during execution of this function:
	- [Replace](#page-3-0)  $(Y/N)$
	- $\bullet$  [Load Except](#page-4-1) (Y/N)
- [DDM Name](#page-3-0)
- [Number](#page-4-1)

For detailed information on these parameters, refer to *[Options Available](#page-2-0)* in the section *Introducing the INPL Utility*.

2. Confirm your entries.

When the function is complete, a corresponding [INPL report](#page-4-0) (see the section *Introducing the INPL Utility*) is output.

### <span id="page-6-0"></span>**Load Error Messages Only**

This function of the INPL utility is used to load user-defined error messages or system error messages into specified libraries in the Natural system file FUSER or FNAT respectively.

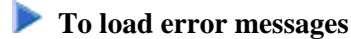

- 1. In the INPL menu, enter function code E. You can specify parameters to be valid during execution of this function:
	- [Replace](#page-3-0)  $(Y/N)$
	- [Library](#page-3-0)

For detailed information on these parameters, refer to *[Options Available](#page-2-0)* in the section *Introducing the INPL Utility*.

2. Confirm your entries.

When the function is complete, a corresponding [INPL report](#page-4-0) (see the section *Introducing the INPL Utility*) is output.

### <span id="page-6-1"></span>**Load All Objects**

This function of the INPL utility is used to load all Natural objects (including error messages and DDMs) and shared resources into the libraries indicated in Work File 1.

#### **To load all objects and shared resources**

- 1. In the INPL menu, enter function code B. You can specify parameters to be valid during execution of this function:
	- [Replace](#page-3-0)  $(Y/N)$
	- $\bullet$  [Load Except](#page-4-1)  $(Y/N)$
	- [DDM Name](#page-3-0)
- [Library](#page-3-0)
- [Object Name](#page-3-0)
- [Date](#page-4-1) (YYYY-MM-DD)
- $\bullet$  [Check Date](#page-3-0) (Y/N)
- [Number](#page-4-1)

For detailed information on these parameters, refer to *[Options Available](#page-2-0)* in the section *Introducing the INPL Utility*.

2. Confirm your entries.

When the function is complete, a corresponding [INPL report](#page-4-0) (see the section *Introducing the INPL Utility*) is output.

### <span id="page-7-0"></span>**Scan INPL File**

This function of the INPL utility is used to scan the contents of the file assigned to Work File 1.

### **To scan an INPL File**

- 1. In the INPL menu, enter function code S. You can specify parameters to be valid during execution of this function:
	- [Load Except](#page-4-1) (Y/N)
	- [DDM Name](#page-3-0)
	- [Library](#page-3-0)
	- [Object Name](#page-3-0)
	- [Date](#page-4-1) (YYYY-MM-DD)
	- [Number](#page-4-1)

For detailed information on these parameters, refer to *[Options Available](#page-2-0)* in the section *Introducing the INPL Utility*.

2. Confirm your entries.

When the function is complete, a corresponding [INPL report](#page-4-0) (see the section *Introducing the INPL Utility*) is output.

### <span id="page-7-1"></span>**Natural Security Recover**

This function of the INPL utility is used to force initialization of the Natural Security environment.

The following options are provided:

- [Reset Environment](#page-8-0)
- [Remove Owners](#page-8-1)

#### <span id="page-8-0"></span>**Reset Environment**

#### **Warning:** Δ

**Execution of this function will reset the user profile DBA and the library profile SYSSEC as well as the link between these two objects as they were after the initial installation; all other links to the library SYSSEC will be canceled. Other Natural Security profiles and links will not be modified. Contact Software AG technical support for further information.**

### **To reset the environment**

• In the INPL menu, enter function code R.

#### <span id="page-8-1"></span>**Remove Owners**

**To remove owners** 

In the INPL menu, enter function code R and enter an O in the **Replace** field to reset the owner information of specified objects.